- 1. Avaa OTuS-salkut
- 2. Luo oppilas ja täytä tarvittavat tiedot oppilaasta
- 3. Valitse salkku
- 4. Valitse Numerotaitoisuus, aihe ja taso
- 5. + painikkeesta lisäät oppitunnit oppilaalle

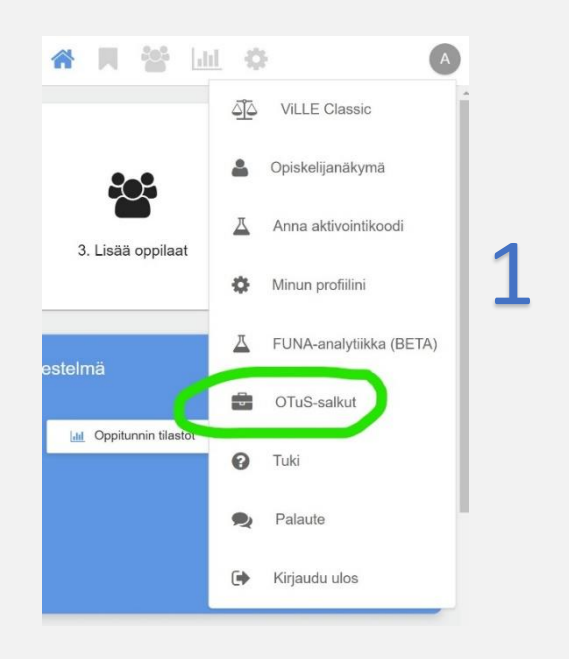

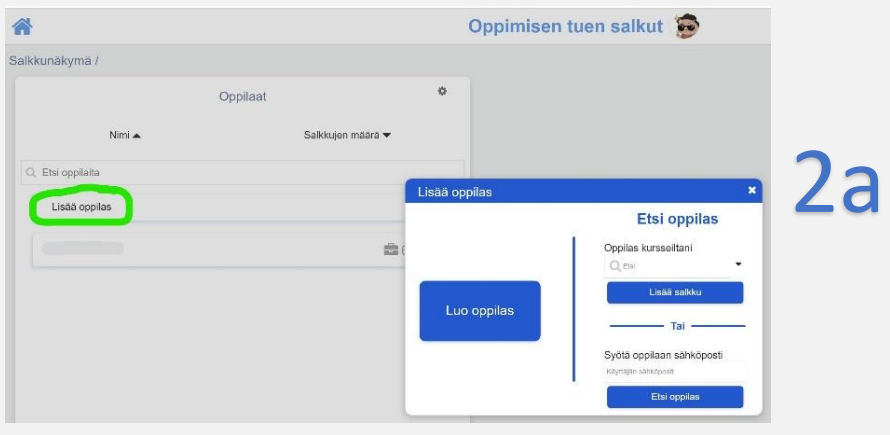

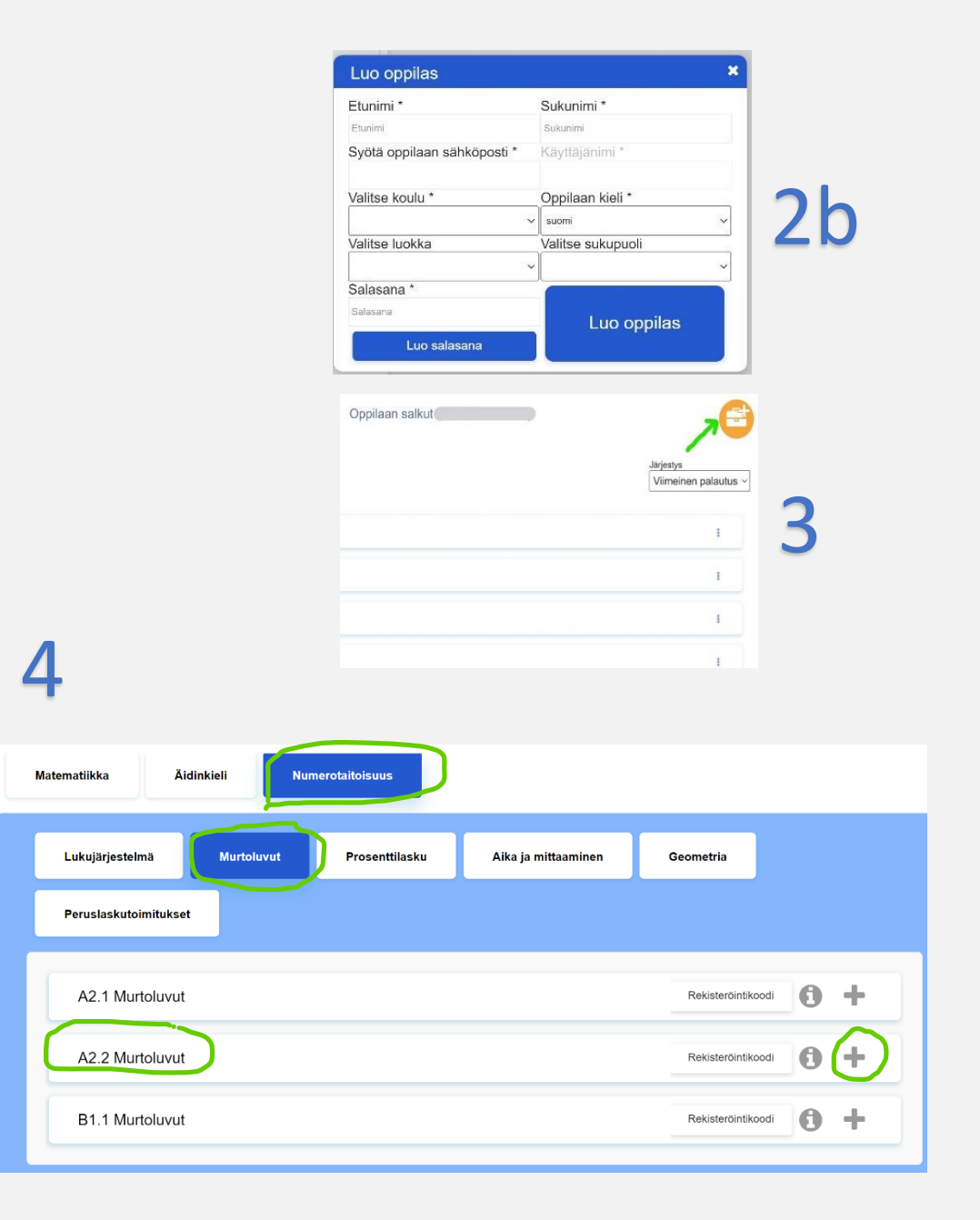

## **i**-painikkeesta saat tarkempaa tietoa